**December 9, 2020**

# **CCC Technology Center:**

**Accessing Student Survey Data and Other Metrics in CCCApply**

Thank you for joining us!

- We will start at noon.
- This session is being recorded.
- Captioning is available via Zoom CC button.
- Please use chat for questions.

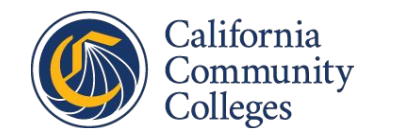

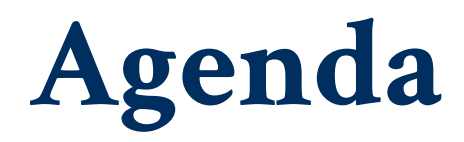

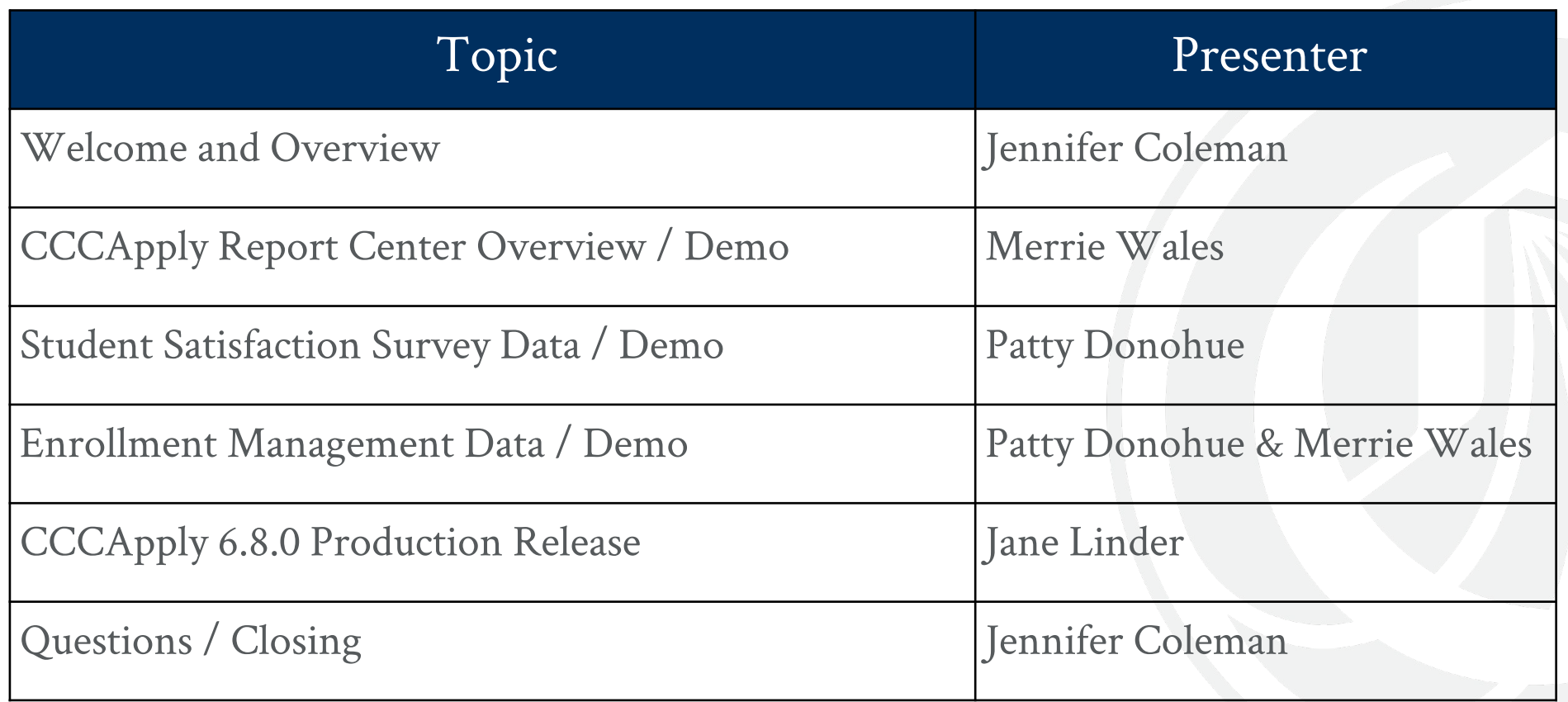

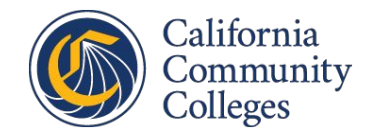

# **A wealth of data exists from CCCApply**

#### **What is possible?**

- What data did a student enter?
	- Application download
	- Reach out to applicants who haven't yet completed/submitted
- What do applicants have to say about the process?
- What trends are we seeing? What about your college?
	- Application numbers are up, while enrollments are down
	- Time to completion
		- Research says it is a faster process than 2 years ago
		- Anecdotally, some student groups struggle

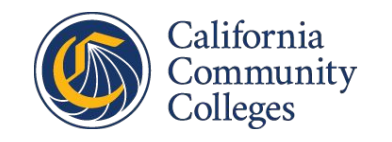

#### **Post-Submission Data Sources**

- CCCApply Report Center
- Download Client / SuperGlue Data Delivery
- CCC Data Warehouse Report Server

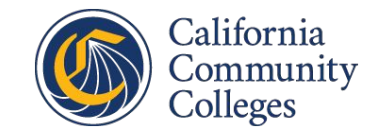

# **CCCApply Report Center Overview**

**Accessing the Report Center**

- Getting set-up with an account ○ Role-based permissions
- [https://cccnext.jira.com/wiki/spaces](https://cccnext.jira.com/wiki/spaces/PD/pages/727777308/CCCAdministrator+CCCApply+Administrator+College+and+District+URLs) /PD/pages/727777308/CCCAdmini strator+CCCApply+Administrator+ College+and+District+URLs

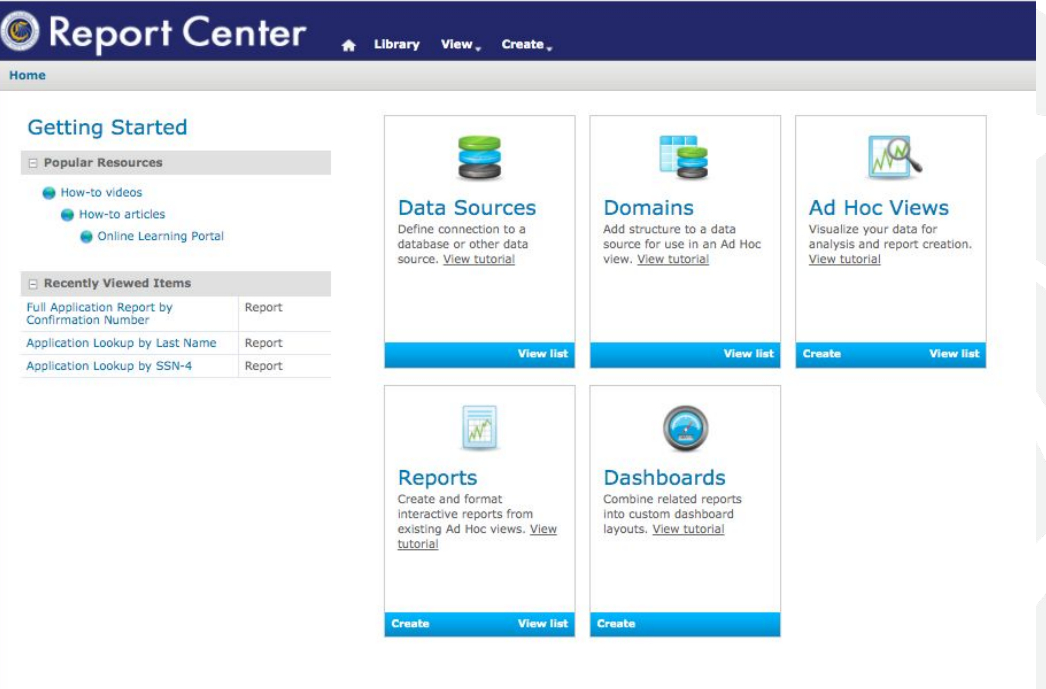

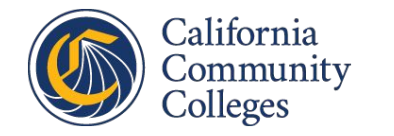

# **Ready to Use Public Reports**

Dozens of ready-to-use report templates are available

- **Student Satisfaction Survey**
- In-Progress (Un-submitted) Application data
- Fraud Applications report
- AB540 Report
- New Applicants reports
- Residency & Citizenship reports
- Time to Completion Report
- And so many more!

**Demo: CCCApply Report Center Overview Resources: [CCCApply Report Center User Guide](https://cccnext.jira.com/wiki/spaces/PD/pages/1597931549/CCC+Report+Center+User+Guide)**

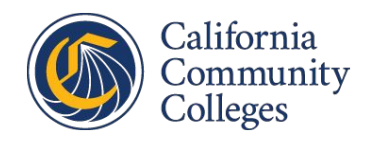

#### **Find Public Report Templates in the Repository**

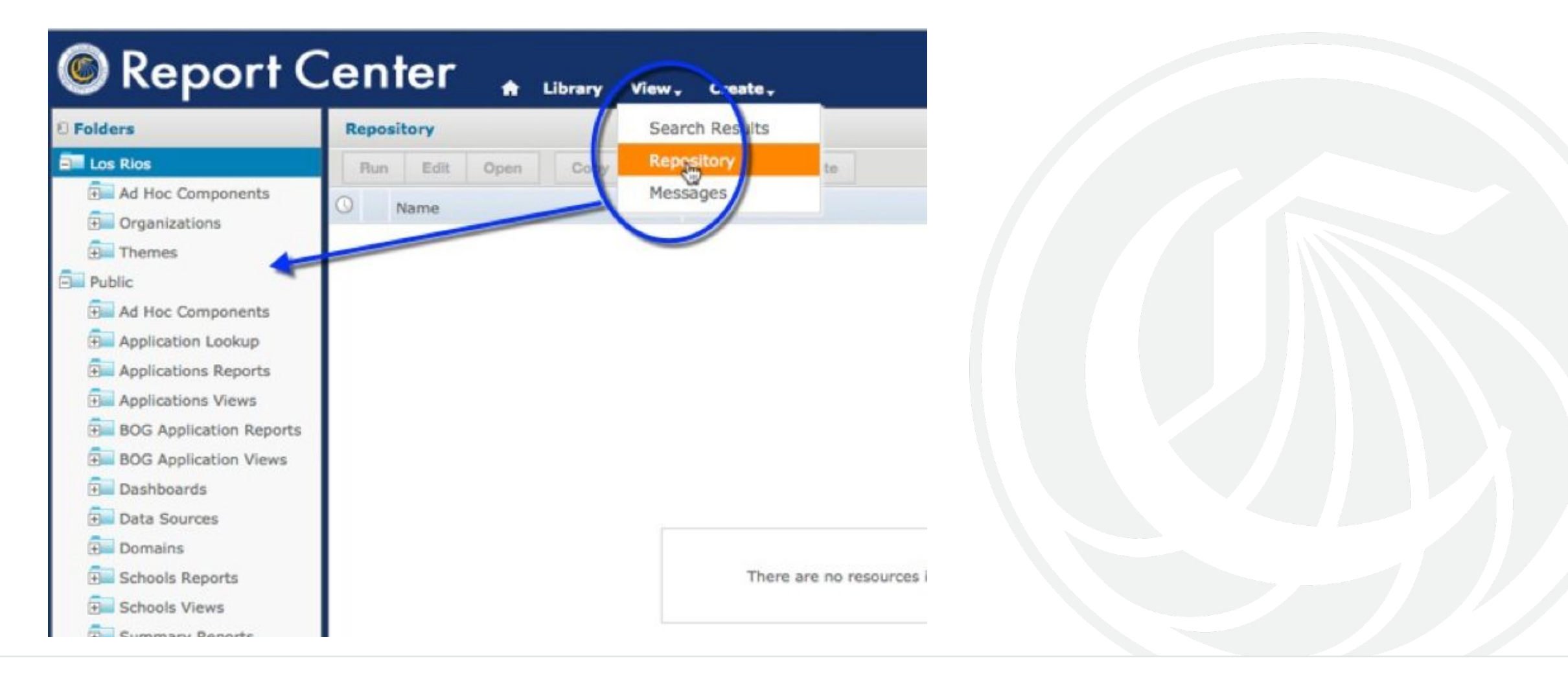

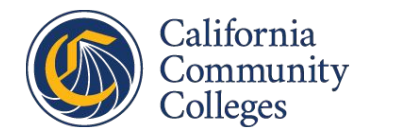

#### **Student Satisfaction Survey Data**

#### **Post-submission survey presented after application:**

- Included in the Standard & Noncredit apps only
- Three  $(3)$  questions / data fields on the survey:
	- a. Rate your *Experience*
	- b. Would your *Recommend* the application
	- c. Do you have any *Comments*
- Survey is *not* required; optional
- Downloadable & available in the Report Center

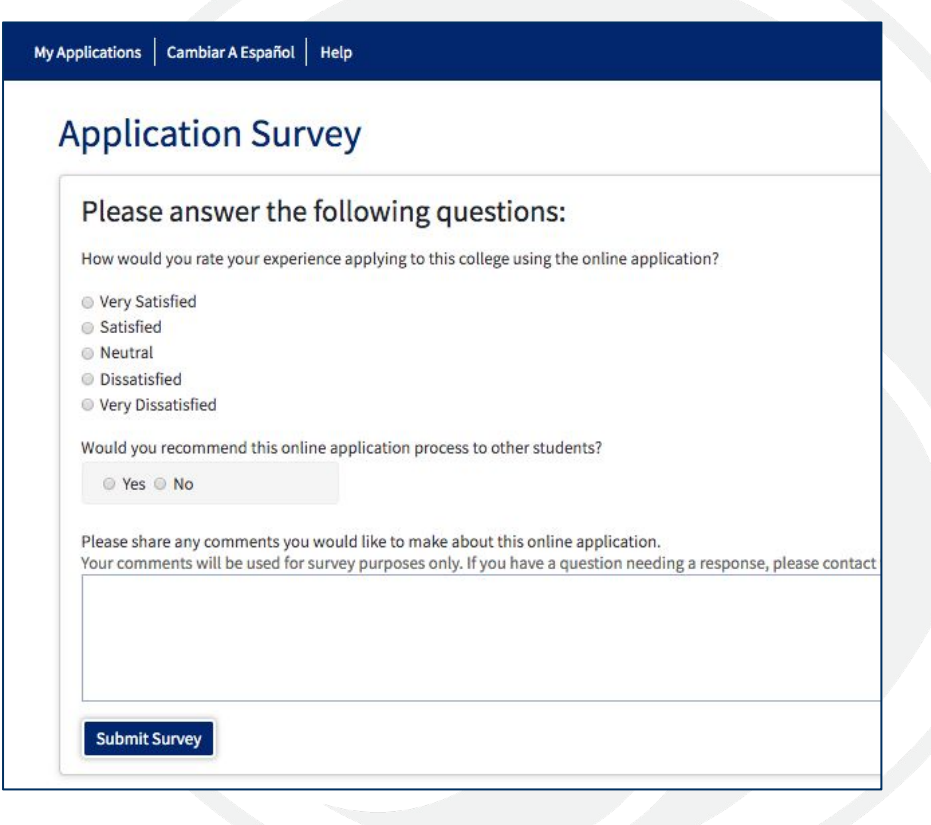

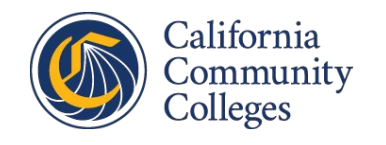

**Demo: Accessing Your Student Satisfaction Survey Report Slides: CCCApply Student Satisfaction Survey Data Word Cloud**

# **Exporting & Using Report Data**

- Export options:
	- a. PDF
	- b. CSV
	- c. Excel
	- d. Other formats
- Filtering/leveraging the text responses
	- a. Keyword searches (easy, difficult, long, etc.)
- Creating a Word Cloud using comments

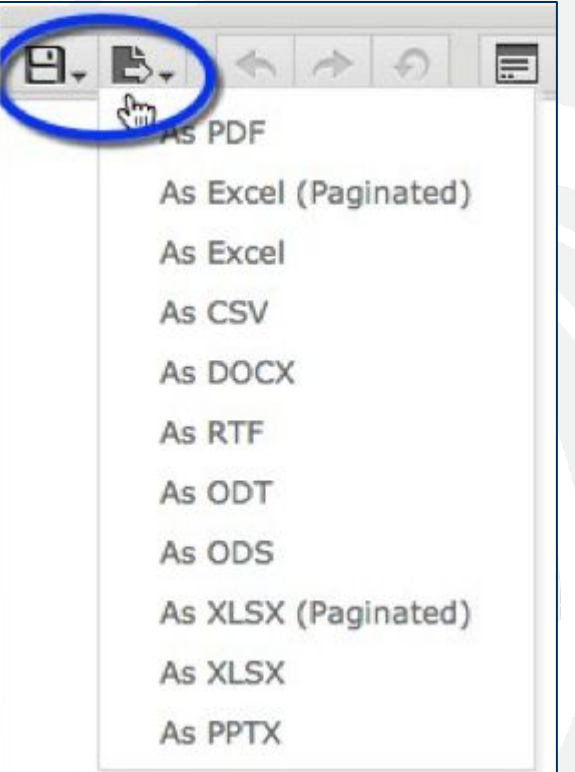

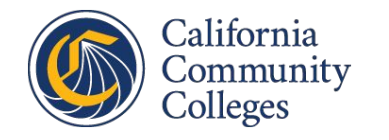

#### **Enrollment Management Reports**

- **What do your college's numbers look like?**
- **Application Counts** 
	- By term, date range, etc.
- Time to Completion
	- How long does it take applicants to complete and submit?
	- Provides time started/time submitted, requires calculation
- In-Progress Data
	- Follow-up with potential students to assist with matriculation

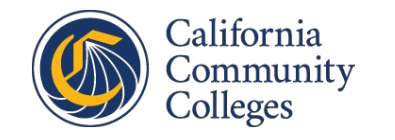

## **In-Progress Application Data Report**

- In-Progress Applications Folder in Repository
- Last 30 days, not yet submitted
- Partial set of data fields
- Filters include "Term" and "App Start Date"
- Export to Excel or CSV

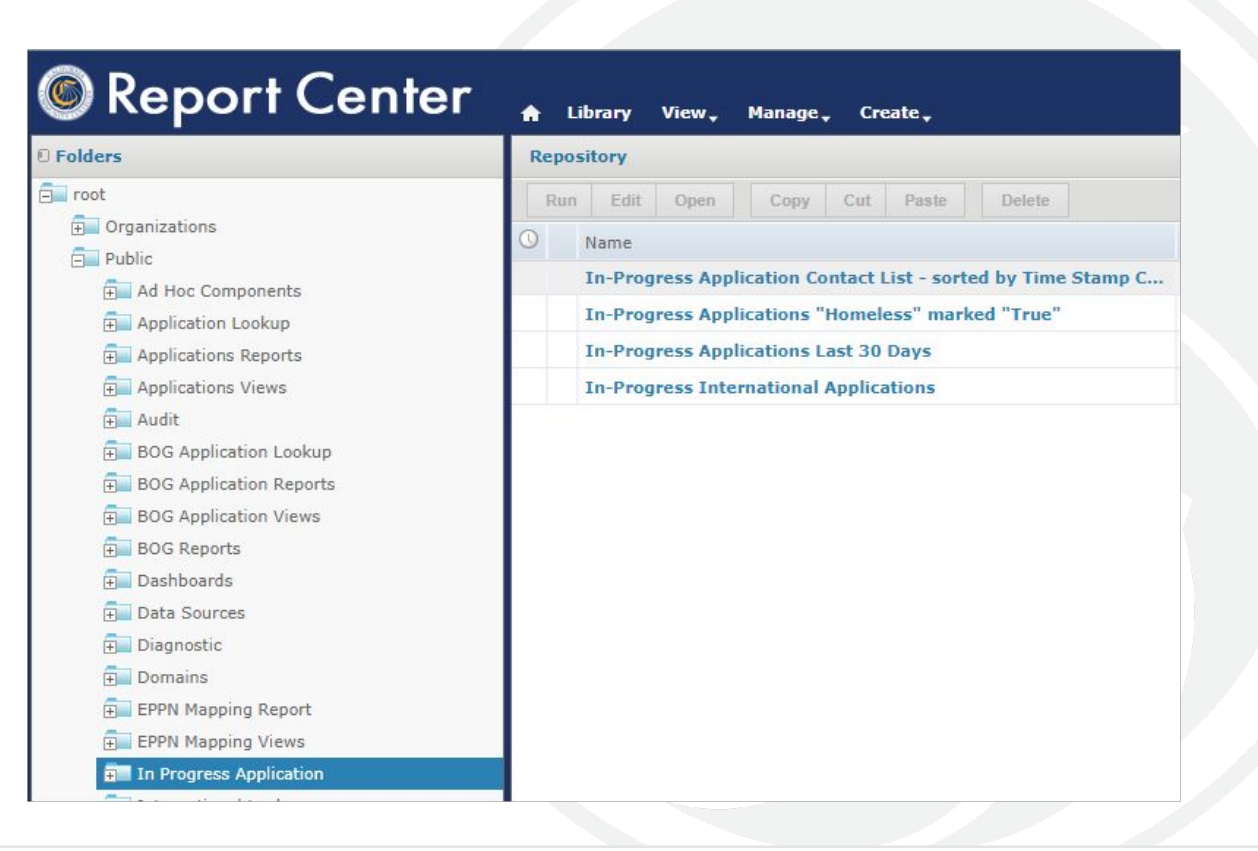

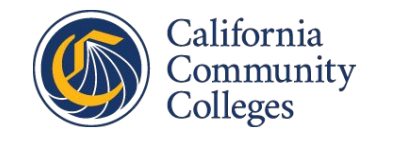

**Demo: Accessing Other CCCApply Data Reports FAQ: CCCApply In-Progress Application Data & Reporting**

#### **Schedule Recurring Reports**

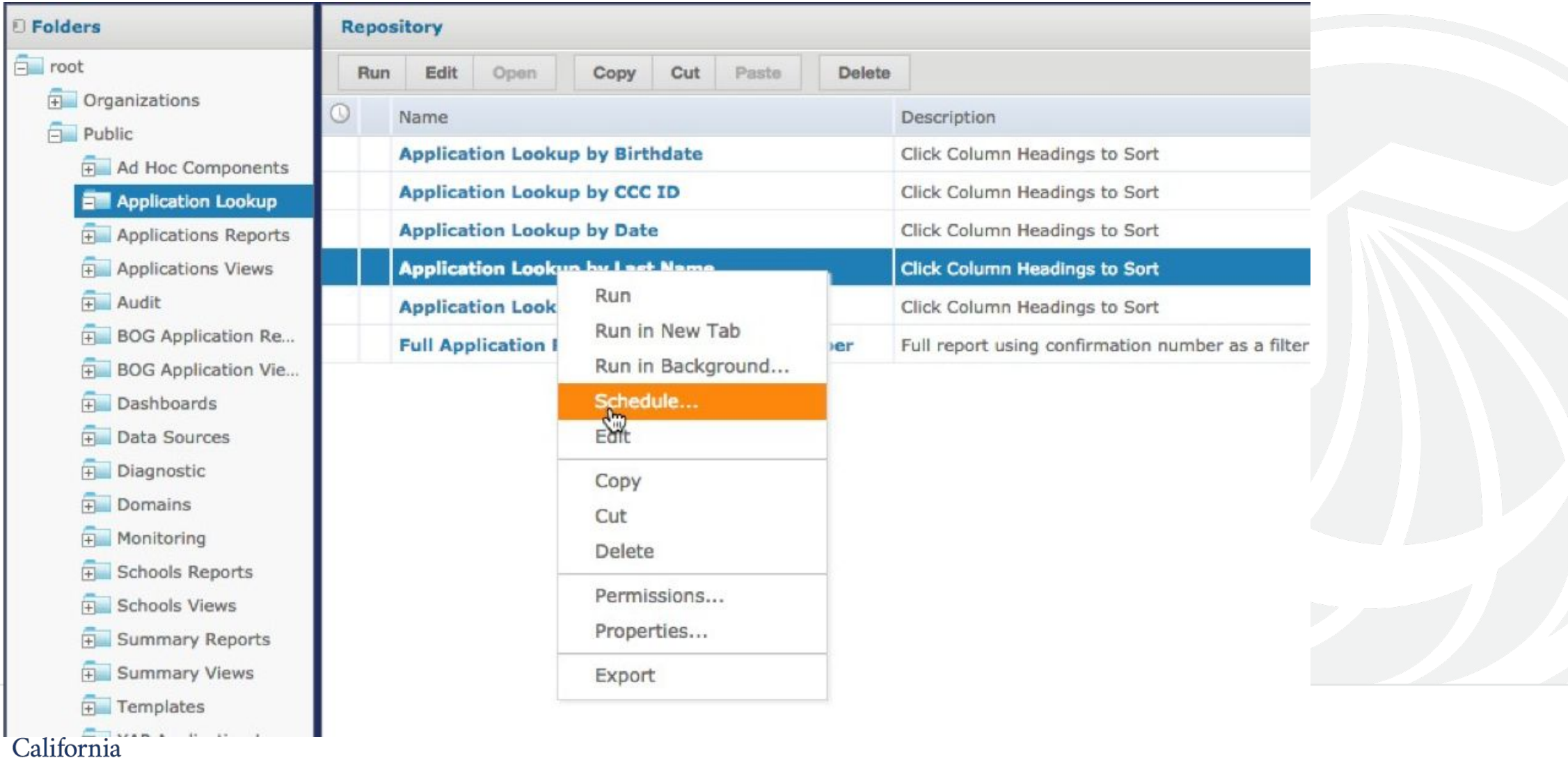

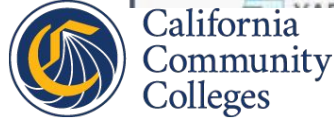

# **Tips & Recommendations**

**Use care when handling** *personal identifiable information (PII)***:**

- If scheduling recurring report by email, use the "Non PII" version
- Never email or print student PII data
- Black out PII data before sending or printing
- Add restrictions to local folders containing PII data

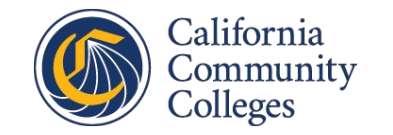

#### **Resources**

- [CCCApply Report Center User Guide](https://cccnext.jira.com/wiki/spaces/PD/pages/1597931549/CCC+Report+Center+User+Guide#About-the-CCC-Report-Center)
- Student Satisfaction Survey Report Slides (WIP)
- [In-Progress Application Data Report FAQ](https://cccnext.jira.com/wiki/spaces/PD/pages/1603665921/CCCApply+In-Progress+Applications+Report)
- [CCCApply Data Dictionaries](https://cccnext.jira.com/wiki/spaces/PD/pages/67043586/Data+Dictionaries)

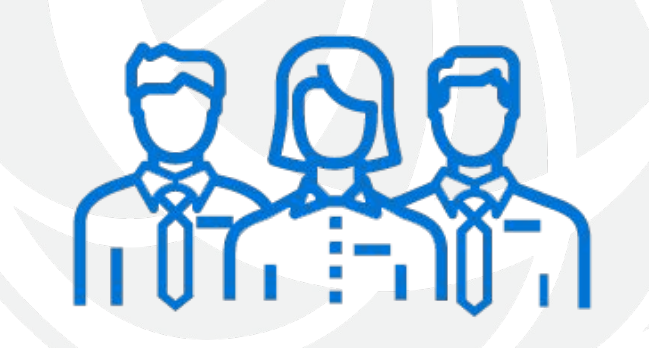

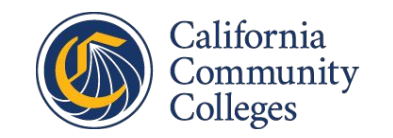

#### **For Report Center Assistance**

#### **Contact our Support team**

- [staffsupportccctc@openccc.zendesk.com](mailto:staffsupportccctc@openccc.zendesk.com)
- Be sure you're signed up for general info & announcements on [ccctechnology.info](https://www.ccctechnology.info/)

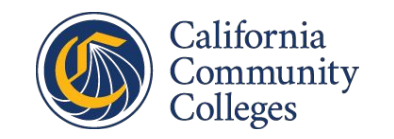

# **CCCApply 6.8.0 Production Release**

#### **This Friday, 12/11/20**

- Updates to standard application Education page for Adult School Special Admits (SB554)
- International application link to MyPath
- Deployment and Infrastructure enhancements
- Students and college staff participated in pilot UAT last week
	- Excellent feedback
- Jane Linder, Product Manager jlinder@ccctechcenter.org

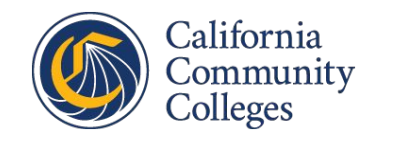

#### **Thank you for attending!**

#### **Q&A**

For further assistance:

- Support/help desk ticket: [staffsupportccctc@openccc.zendesk.com](mailto:staffsupportccctc@openccc.zendesk.com)
- General info & announcements: [ccctechnology.info](https://www.ccctechnology.info/)

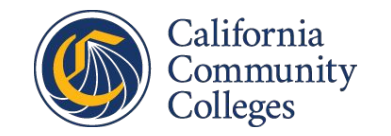